<span id="page-0-3"></span>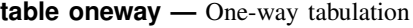

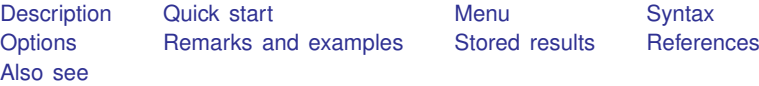

# <span id="page-0-0"></span>**Description**

<span id="page-0-1"></span>In this entry, we discuss how to use table to create a one-way tabulation, including frequencies, percentages, and proportions.

# **Quick start**

One-way table of frequencies, with rows corresponding to the levels of a1 table a1

Same as above, but with columns corresponding to the levels of a1 table () a1

Same as above, but treat missing values like other values of a1 table () a1, missing

One-way table of frequencies, using the collection style mystyle table a1, style(mystyle)

<span id="page-0-2"></span>One-way table of frequencies and percentages table a1, statistic(frequency) statistic(percent)

## **Menu**

Statistics  $>$  Summaries, tables, and tests  $>$  Tables of frequencies, summaries, and command results

# <span id="page-1-0"></span>**Syntax**

Basic one-way tabulation

```
\texttt{table}varname if \end{bmatrix} in{bmatrix} in \end{bmatrix} weight \end{bmatrix} \begin{bmatrix} , \text{ options} \end{bmatrix}
```
Customized one-way tabulation

```
\texttt{table} in{bmatrix} \textit{(rowspec)} \end{bmatrix} \begin{bmatrix} \textit{(colspec)} \end{bmatrix} if} \end{bmatrix} \begin{bmatrix} \textit{in} \end{bmatrix} weight} \end{bmatrix} \begin{bmatrix} \textit{, options} \end{bmatrix}
```
*rowspec* and *colspec* may be empty or may include *varname*, result, or *varname* and result, where result refers to the requested statistics.

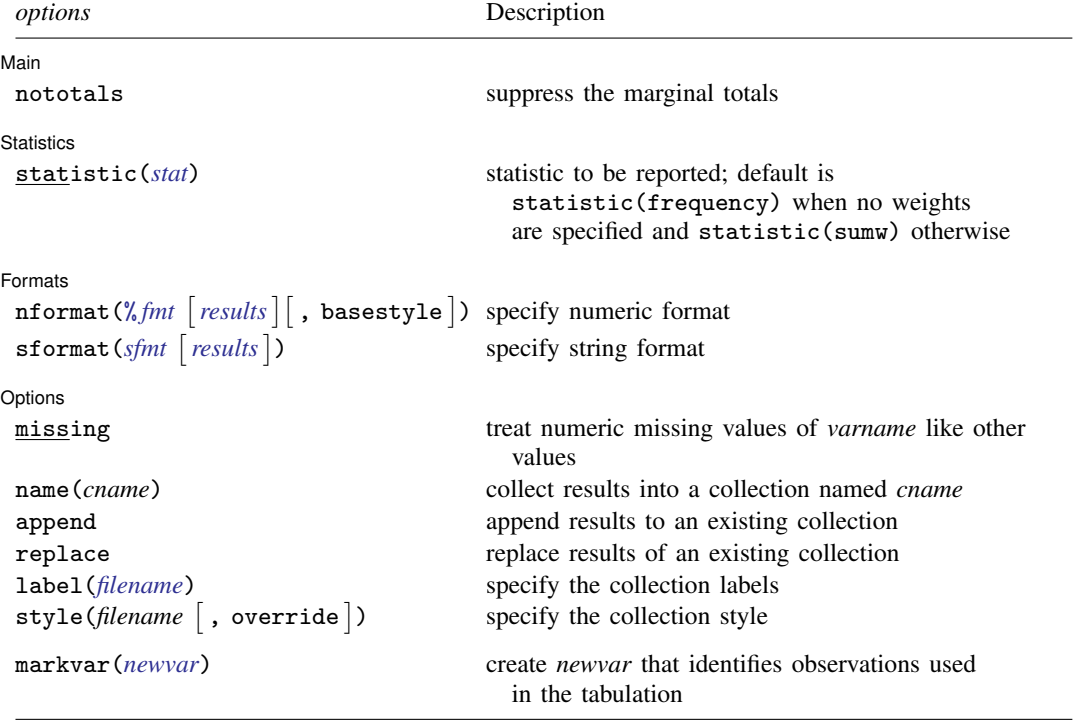

<span id="page-1-1"></span>fweights, aweights, iweights, and pweights are allowed; see [U[\] 11.1.6 weight](https://www.stata.com/manuals/u11.pdf#u11.1.6weight). strL variables are not allowed; see [U[\] 12.4.8 strL](https://www.stata.com/manuals/u12.pdf#u12.4.8strL). markvar() does not appear in the dialog box.

# <span id="page-2-0"></span>**Options**

 $\overline{a}$ 

 $\overline{a}$ 

 $\overline{a}$ 

∫ Main Main  $\Box$ 

nototals prevents table from displaying the row or column totals.

Statistics Statistics <u>in the second contract of the second contract of the second contract of the second contract of the second contract of the second contract of the second contract of the second contract of the second contract of </u>

statistic(*stat*) specifies the statistic to be displayed. statistic() may be repeated to request multiple statistics.

Available statistics are

<span id="page-2-1"></span>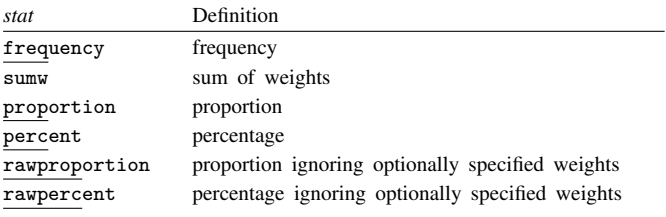

[ Formats Formats <u>Formation and the contract of the contract of the contract of the contract of the contract of the contract of the contract of the contract of the contract of the contract of the contract of the contract of the con</u>

 $\mathsf{informat}(\% \mathit{fmt} \ \big\lceil \mathit{results} \big\rceil \big\lceil, \ \mathsf{basestyle} \big\rceil)$  $\mathsf{informat}(\% \mathit{fmt} \ \big\lceil \mathit{results} \big\rceil \big\lceil, \ \mathsf{basestyle} \big\rceil)$  $\mathsf{informat}(\% \mathit{fmt} \ \big\lceil \mathit{results} \big\rceil \big\lceil, \ \mathsf{basestyle} \big\rceil)$  changes the numeric format, such as the number of decimal places, for specified results. If *results* are not specified, the numeric format is changed for all results.

<span id="page-2-2"></span>*results* may be any statistic named in option statistic() (that is, any *[stat](https://www.stata.com/manuals/r.pdf#rtableonewayOptionsstat)*).

This option is repeatable, and when multiple formats apply to one result, the rightmost specification is applied.

This option does not affect the format of numeric layout variables (*rowspec* and *colspec*). The default format of these variables is taken from the dataset.

basestyle indicates that the format be applied to results that do not already have their own format instead of overriding the format for all results.

<span id="page-2-3"></span>sformat(*sfmt* [results]) changes the string format for specified results. You can, for instance, add symbols or text to the values reported in the table by modifying the string format.

*sfmt* may contain a mix of text and %s. Here %s refers to the numeric value that is formatted as specified using nformat(). The text will be placed around the numeric values in your table as it is placed around %s in this option. For instance, to place parentheses around the percent statistics, you can specify sformat("(%s)" percent).

<span id="page-2-4"></span>*results* may be any statistic named in option statistic() (that is, any *[stat](https://www.stata.com/manuals/r.pdf#rtableonewayOptionsstat)*).

Two text characters must be specified using a special character sequence if you want them to be displayed in your table. To include  $\%$ , type  $\%$ . To include  $\setminus$ , type  $\setminus\setminus$ . For instance, to place a percent sign following percent statistics, you can specify sformat("%s%%" percent).

This option is repeatable, and when multiple formats apply to one result, the rightmost specification is applied.

Options Options <u>Later and the contract of the contract of the contract of the contract of the contract of the contract of the contract of the contract of the contract of the contract of the contract of the contract of the contrac</u>

 $\overline{a}$ 

missing specifies that numeric missing values of *varname* be treated as valid categories. By default, observations with a numeric missing value in *varname* are omitted.

name(*cname*) specifies that a collection named *cname* be associated with the collected statistics and results. The default is name(Table).

append specifies that table append its collection information into the collection named in name().

- replace permits table to overwrite an existing collection. This option is implied for name(Table) when append is not specified.
- label(*[filename](https://www.stata.com/manuals/u11.pdf#u11.6Filenamingconventions)*) specifies the *filename* containing the collection labels to use for your table. Labels in *filename* will be loaded for the table, and any labels not specified in *filename* will be taken from the labels defined in c(collect\_label). The default is to use only the collection labels set in c(collect\_label); see [TABLES] [set collect](https://www.stata.com/manuals/tablessetcollect_label.pdf#tablessetcollect_label)\_label.
- style([filename](https://www.stata.com/manuals/u11.pdf#u11.6Filenamingconventions)  $\lceil$ , override $\rceil$ ) specifies the *filename* containing the collection styles to use for your table. The default collection styles will be discarded, and only the collection styles in *filename* will be applied.

If you prefer the default collection styles but also want to apply any styles in *filename*, specify override. If there are conflicts between the default collection styles and those in *filename*, the ones in *filename* will take precedence.

The default is to use only the collection styles set in  $c$  (table\_style); see [TABLES] [set table](https://www.stata.com/manuals/tablessettable_style.pdf#tablessettable_style)\_style.

The following option is available with table but is not shown in the dialog box:

<span id="page-3-0"></span>markvar(*[newvar](https://www.stata.com/manuals/u11.pdf#u11.4varnameandvarlists)*) generates an indicator variable that identifies the observations used in the tabulation.

## **Remarks and examples stature and examples stature and examples stature and examples**

Remarks are presented under the following headings:

[Tabulation of one variable](#page-3-1) [Tabulation, including percentages](#page-4-0) [Customizing results](#page-5-0) [Advanced customization](#page-6-0)

### <span id="page-3-1"></span>**Tabulation of one variable**

To obtain a one-way tabulation that reports the number of observations for each level of a categorical variable, we need specify only the name of the categorical variable following table.

To demonstrate, we use data from the Second National Health and Nutrition Examination Survey (NHANES II) ([McDowell et al.](#page-7-3) [1981](#page-7-3)). We tabulate the hlthstat variable, which contains individuals' self-reported health status categories.

```
. use https://www.stata-press.com/data/r18/nhanes2l
(Second National Health and Nutrition Examination Survey)
. table hlthstat
```
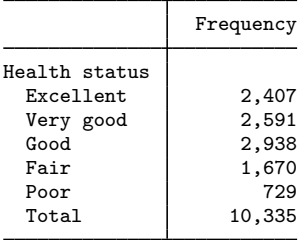

We see that more people self-reported having excellent, very good, or good health status than reported having fair or poor health status.

Above, we see frequencies for those who reported a health status. This information is not available for some individuals in the dataset. We can determine how many missing values we have for this variable by adding the missing option

. table hlthstat, missing

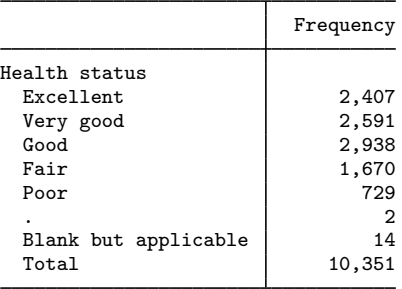

<span id="page-4-0"></span>We find that there is missing health status data for 16 individuals—2 with a generic missing value and 14 whose responses were labeled "Blank but applicable".

#### **Tabulation, including percentages**

In addition to frequencies, we can report the proportion or percentage of observations in each health status category. By default, table reports frequencies, which is equivalent to including the statistic(frequency) option. Here we include that option along with the statistic(percent) option to report both frequencies and percentages.

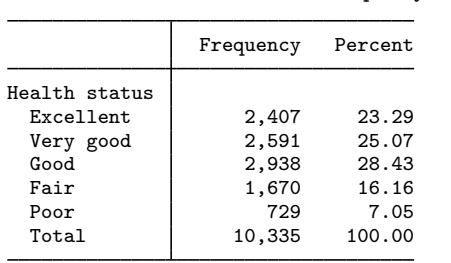

. table hlthstat, statistic(frequency) statistic(percent)

Now, it is clear that 28.43% of respondents reported having good health.

#### <span id="page-5-0"></span>**Customizing results**

There are a number of ways that you can customize the results in your table.

In some cases, you may prefer to place frequencies and percentages on the rows and the levels of the variable being tabulated on the columns. To do this, you can include both the row and column specifications in parentheses following table. Here we use result in the first set of parentheses to request that the statistics be placed on rows and the variable hlthstat in the second set of parentheses to request that the levels of this variable be placed on the columns.

. table (result) (hlthstat), statistic(frequency) statistic(percent)

|                      | Health status  |                     |                |                |             |                  |
|----------------------|----------------|---------------------|----------------|----------------|-------------|------------------|
|                      | Excellent      | Very good Good Fair |                |                | Poor        | Total            |
| Frequency<br>Percent | 2,407<br>23.29 | 2.591<br>25.07      | 2.938<br>28.43 | 1,670<br>16.16 | 729<br>7.05 | 10,335<br>100.00 |

Alternatively, we could have omitted result and typed

. table () (hlthstat), statistic(freq) statistic(percent)

Because we requested that hlthstat be moved to the columns by specifying it in the second set of parentheses, table automatically moves the requested statistics to the rows.

If instead of a short and wide table, you prefer a tall and narrow table, you can specify that both the levels of hlthstat and the statistics be used to define the rows by including the variable name and result in the first set of parentheses.

. table (hlthstat result), statistic(frequency) statistic(percent)

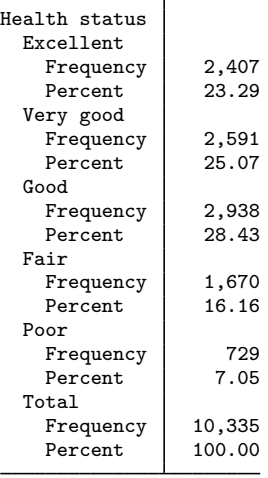

In addition to modifying the layout of the table, we may want to customize the results reported within the cells of the table. For instance, we can specify that the percentages be reported using only one decimal place by using the nformat() option. Here we return to the two-column table layout.

```
. table hlthstat, statistic(frequency) statistic(percent)
> nformat(%5.1f percent)
```
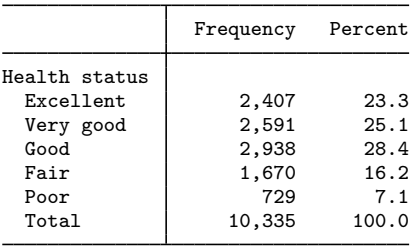

The table command produces its output using a default set of styles, typically those defined in the table style but could be any other style that you have set as the default by using [set](https://www.stata.com/manuals/tablessettable_style.pdf#tablessettable_style) table\_[style](https://www.stata.com/manuals/tablessettable_style.pdf#tablessettable_style). When customizing our tables, we can take advantage of one of the styles described in [TABLES] [Predefined styles](https://www.stata.com/manuals/tablespredefinedstyles.pdf#tablesPredefinedstyles). For instance, for tables with only one or two row variables, row labels that are right-aligned may be preferred. Here we use the table-right style.

. table hlthstat, statistic(frequency) statistic(percent)

> nformat(%5.1f percent) style(table-right)

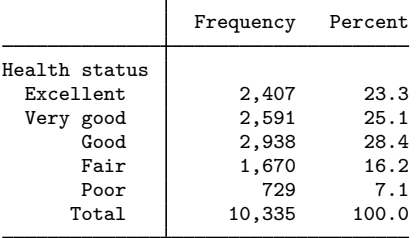

### <span id="page-6-0"></span>**Advanced customization**

Customization can go beyond the predefined styles and options available to you in the table command. table creates a collection of results that can be used in combination with the [collect](https://www.stata.com/manuals/tablesintro.pdf#tablesIntro) suite of commands to produce highly customized tables and to export those tables to presentation-ready formats such as HTML, Word, LATEX, PDF, Excel, and more.

Continuing with our example above, if we want to shorten the labels on the column headings, we could use the collect label levels command to define our new labels. After a change using collect, we can use collect preview to see the results.

. collect label levels result frequency "Freq" percent "%", modify

. collect preview

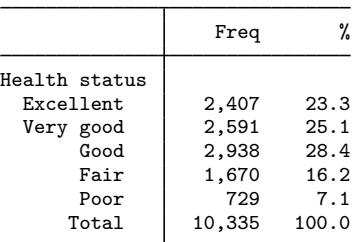

We could continue making style edits to this table. When we are happy with the result, we can then export it to the format of our choice using [collect export](https://www.stata.com/manuals/tablescollectexport.pdf#tablescollectexport).

<span id="page-7-0"></span>See [TABLES] [collect label](https://www.stata.com/manuals/tablescollectlabel.pdf#tablescollectlabel) for details on the collect label command we used here, and for an overview of the collect suite, see [[TABLES](https://www.stata.com/manuals/tablesintro.pdf#tablesIntro)] Intro.

### **Stored results**

table stores the following in  $r()$ :

<span id="page-7-1"></span>**Scalars** 

r(N) number of observations

## **References**

Bruun, N. H. 2022. [Interactively building table reports with basetable](https://doi.org/10.1177/1536867X221106417). Stata Journal 22: 416–429.

<span id="page-7-3"></span><span id="page-7-2"></span>McDowell, A., A. Engel, J. T. Massey, and K. Maurer. 1981. Plan and operation of the Second National Health and Nutrition Examination Survey, 1976–1980. Vital and Health Statistics 1(15): 1–144.

## **Also see**

- [R] [table](https://www.stata.com/manuals/rtable.pdf#rtable) Table of frequencies, summaries, and command results
- [R] [table intro](https://www.stata.com/manuals/rtableintro.pdf#rtableintro) Introduction to tables of frequencies, summaries, and command results

 $[R]$  [table multiway](https://www.stata.com/manuals/rtablemultiway.pdf#rtablemultiway) — Multiway tables

 $[R]$  [table twoway](https://www.stata.com/manuals/rtabletwoway.pdf#rtabletwoway) — Two-way tabulation

 $[R]$  [tabulate oneway](https://www.stata.com/manuals/rtabulateoneway.pdf#rtabulateoneway) — One-way table of frequencies

[[TABLES](https://www.stata.com/manuals/tablesintro.pdf#tablesIntro)] Intro — Introduction

Stata, Stata Press, and Mata are registered trademarks of StataCorp LLC. Stata and Stata Press are registered trademarks with the World Intellectual Property Organization of the United Nations. Other brand and product names are registered trademarks or trademarks of their respective companies. Copyright  $\overline{c}$  1985–2023 StataCorp LLC, College Station, TX, USA. All rights reserved.

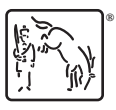